GENERERING AF BØRGE R. CHRISTENSEN og PER CHRISTIANSEN

**L[]mAl FORTOLKERE**

UNDER SOS.

UDGIVET AF

-

-

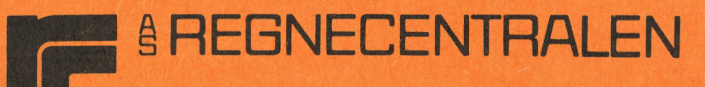

I SAMARBEJDE MED DATAAFDELINGEN VED *TØ* NDER SEMINARIUM

### $1.5$ trimler\_til\_SOS=COMAL\_II.

SOS-COMAL leveres dels på en strimmel, som bærer fortolkeren i absolut binær kode og som indeholder de faciliteter, der aftales mellem brugeren og RC, og dels som et sæt strimler, der bærer fortolkeren i relokerbar hinær kode. Ved hjælp af de sidstnævnte kan brugeren fremstille forskellige systemer efter eget *valg* og egen konfiguration.

Et system frembringes ved brug af netop §n strimmel fra hver af fØlgende grupper: A - B, D - G og H-K.

A. TRIGGER

- B. STAND-ALONE OPERATIVSYSTEM # 051-000010-00
- C. MSCRA # 051-000020-00 MSCRB # 051-000021-00 MSCRC # 051-000022-00
- D. MP60 # 051-000030-00 MP60T # 051-000031-00 MP26T # 051-000032-00 MPT # 051-000033-00
- $\sqrt{E}$ . MDSW  $\#$  051-000040-00
	- F. BATCH # 051-000050-00 DBATCH # 051-000051-00
	- G. COMAL A.LB # 051-000060-00 COMAL AL LB # 051-000061-00
	- Gl. SAVE # 051-000110-00

G3. SBRTB

- H. COMAL B.LB # 051-000070-00
- I. PRU # 051-000080-00 DPRU # 051-000081-00
- J. MAT # 051-000090-00 DMAT # 051-000091-00
- K. COMAL 7.LB # 051-000100-00 COMAL 8.LB # 051-000101-00

## 2. Kommentarer\_til\_systemstrimlerne.

- A. Triggeren fremstilles med SOS SYSGEN # 091-000070, som indlæses med BINARY LOADER. Efter indlæsningen skriver systemet SYSG på terminalen. Brugeren skal nu meddele SYSGEN
	- l. Hvilken enhed, triggeren skal udhulles på.
	- 2. Hvad titlen på triggeren skal være.
	- 3. Hvilke enheder, der skal tilmeldes operativsystemet under indlæsningen med RELOCATABLE LOADER.

#### Eksempel.

Man Ønsker, at fØlgende enheder skal tilmeldes operativsystemet: Strimmellæser (PTR) , kortlæser (CDR) og linjeskriver (LPT). Udhulningen skal ske på en hurtig papirbåndhuller (PTP). Der afgives fØlgende kommandolinje til SYSGEN:

\$PTP/O TRIGG/T .DSI .PTRD .CDRD .LPTD D

Som eksemplet viser, skal hulleenheden angives efterfulgt af /0, mens titlen på triggeren skal efterfølges af /T. Titlen på triggeren må højst være på 5 bogstaver. Der gælder fØlgende sammenhæng mellem navnene på de enheder, som skal tilmeldes systemet, og de strenge, SYSGEN skal have som inddata (.DSI skal anføres først):

Enhedens danske navn<br>
SYSGEN-navn.

Skrivemaskineterminal eller skærmterminal hurtig papirbåndlæser hurtig papirbåndhuller linjeskriver kortlæser .STTY **-**<br>
-<br>
-<br>
-<br>
PT .PTRD .PTPD -STTY<br>-PTRD<br>-PTPD<br>-LPTD - PTPD<br>- LPTD<br>- CDRD

Det bemærkes, at .STTY (small teletype) kun angives, hvis alene teletypens tastatur (\$TTI) samt trykkeenhed Ønskes anvendt. Hvis intet specificeres indlæses automatisk styreprogrammer (drivere) for teletypens

 $- 2 -$ 

tastatur (\$TTI), trykkeenhed (\$TTO), strimmelhuller (\$TTP) og strimmellæser (\$TTR). Hvis brugeren har angivet en acceptabel kommandolinje til SYSGEN, vil denne efter indtastning af <vognretur> hulle en trigger ud på den valgte hulleenhed. Det er vigtigt, at brugeren får fremstillet den rigtige trigger til sit system. Operativsystemet styrer de forskellige ydre enheder (devices) ved hjælp af en række styreprogrammer (drivere). Disse styreprogrammer optager naturligvis plads i lageret, og det er derfor af betydning, at man kun får de nØdvendige af disse programmer med i sit system. Det er netop triggerens opgave at sørge for dette.

- B. Ingen kommentarer.
- c. Under COMAL kan man anvende 3 typer af stregkort. Hvis man anvender

MSCRA, kan man bruge RC-X.BASIC-kort,

MSCRB, kan bruge RC-BATCH-kort,

MSCRC, kan man bruge RC-COMAL-kort.

Forskellen mellem RC-BATCH-kort og RC-COMAL-kort er beskrevet i appendix A.

Man kan helt undlade at bruge en strimmel fra denne gruppe. Ved senere brug af kortlæseren vil kortene da blive fortolket efter den sædvanlige Hollerith-kode.

D. MP60 bruges i forbindelse med skærmterminaler. Ved tryk på RUB-OUT rykker blinkeren (cursoren) et tegn tilbage og sletter samtidig det sidst indtastede tegn (udlØser sekvensen <CONTROL Z><CONTROL K».

MP60T bruges i forbindelse med skrivemaskineterminaler. Ved et tryk på RUB-OUT gentager systemet det tegn, som slettes i indgangsstakken.

#### Eksempel.

Man Ønsker at rette fØlgende: PPINT. Ved at trykke fire gange på RUB-OUT får man fØlgende udskrift: TNIP som kvittering for, at netop disse fire tegn er slettet i den angivne rækkefØlge. Man kan altså uden at tælle fØlge slettesekvensen. o

MP26T bruges, hvis datamaten er udstyret med en multiplekser af typen 4026.

MPT bruges, hvis der er tale om et single-user system. MP26T og MPT har de samme slettefaciliteter som MP60T.

- E. MDSW indeholder multiplikations- og divisionsrutinerne.
- F. BATCH bruges, hvis COMAL skal kunne udfØre BATCHkommandoen. Hvis man ikke Ønsker denne service, bruges DBATCH (Dummy-BATCH).
- G. COMAL A.LB bruges, når man ikke Ønsker matrix-syntaks i sit system (man sparer herved ca. 3000 bytes i lageret). Hvis denne strimmel indlæses, skal man også indlæse DMAT (pkt. J). Bemærk: selvom man ikke kan bruge MAT, er man ikke afskåret fra at bruge dobbeltindicerede variable; man kan blot ikke anvende nogen sætning, der indeholder ordet MAT (fx. MAT PRINT).
- Gl. Denne strimmel bruges kun, hvis man Ønsker faciliteterne SAVE <filnavn>, LOAD <filnavn>, RUN <filnavn> og CHAIN <filnavn> i sit system.
- G3. SBRTB betegner den strimmel, brugeren evt. selv laver med egne assembler-subroutines. Hvis brugeren Ønsker at benytte en sådan, skal CALL være erklæret som .EXTN.
- H. Skal altid indlæses.
- I. PRU bruges, når man ønsker at kunne anvende PRINT USING. Hvis man ikke Ønsker denne facilitet i sit  system, bruges DPRU (Dummy PRINT USING). Man sparer herved ca. 1500 bytes i lageret.
- J. Se kommentarerne under G.
- K. COMAL 7.LB bruges, hvis der er tale om et single-

 $- 4 -$ 

user system; ellers bruges COMAL S.LB.

## $3:-$ Fremstilling\_af\_systemer.

Bemærkning. I det fØlgende anvendes forkortelsen CR for vognretur.

- **l.** Indlæs RELOCATABLE LOADER (# 091-00003S) ved hjælp af den sædvanlige BINARY LOADER.
- 2. på terminalen fremkommer udskriften: SAVE=. Brugeren svarer ved at trykke CR.
- 3. Datakontakterne på regneenhedens panel sættes til 1000 $_\S$
- 4. Tast 3 på terminalen og derpå 5. Systemet udskriver derpå en lageroversigt. NMAX skal være 1000 $_8^{\phantom{1}}.$
- 5. Nu indlæses de under *A-K* udvalgte strimler. Hver enkelt strimmel indlæses efter fØlgende procedure: Strimlen lægges i læseren, og der tastes 2, hvis der er tale om en hurtiglæser, og l, hvis man bruger den til terminalen knyttede læser.

Når den sidste af de udvalgte strimler er indlæst, taster man 5 på terminalen. Systemet udskriver derpå en ny lageroversigt, og brugeren skal notere adressen NMAX.

Derefter indlæses strimlen RELOCATABLE BINARY FORMAT PUNCH (# 089-000080-01).

- 6. Brugeren taster 6, og systemet udskriver nu en (ret omfattende) lager&symboloversigt. Denne oversigt bruges senere.
- 7. Indlæsningen afsluttes ved, at man taster S på terminalen. Datamaten går derpå i tilstanden HALT.
- S. Der er nu to muligheder: Ønsker man at fremstille en strimmel med det frembragte system repræsenteret i absolut binær kode, skal man gå frem som beskrevet under punkt 9; Ønsker man uden videre at benytte det fremstillede til kØrsel af COMAL-programmer, skal man fortsætte med punkt 10.
- 9. Fremstilling af en strimmel med det frembragte system repræsenteret i absolut binær kode foregår efter fØlgende forskrift:
	- a) Sæt adressen på RBFP (findes på den under pkt. 6 omtalte lager&symboloversigt) i regneenhedens datakontakter og tryk RESET, START.
	- b) Tast <mark>IH,</mark> hvis strimlen skal udhulles på hurtighuller, og tast OH, hvis strimlen skal udhulles ~ på den til terminalen koblede huller.
	- c) Tast 1,<nmax>P, hvor <nmax> er den talværdi, man har aflæst ud for NMAX i lageroversigten (pkt. 6).
	- d) Hvis man har tastet IH under pkt. b), vil hurtighulleren (PTP) nu begynde at udlæse systemet på en strimmel. Når denne udlæsning er færdig, taster brugeren 377E på terminalen, hvorpå hulleren gør strimlen færdig med ca. 1 m efterløb. Strimlen kan nu afrives og er klar til brug. Hvis man har tastet OH under pkt. b), vil datamaten gå i tilstanden HALT. Brugeren tilslutter terminalens huller og trykker på datamatens~ONTINUE kontakt, hvorpå systemet begynder at udlæse den frembragte COMAL-version på en strimmel. Når dette er tilendebragt, går datamaten atter i HALT, og brugeren frakobler terminalens huller og trykker derefter på datamatens CONTINUE-kontakt. På terminalen indtastes\_377E, og datamaten går atter i HALT. Hulleren tilsluttes påny, og der trykkes CONTINUE på datamatens panel. Derefter udlæses startadressen 377 på strimlen, datamaten går i HALT, brugeren trykker CONTINUE på panelet, og efterlØbet udhulles. Strimlen afrives og er klar til brug.

De mange afbrydelser af datamaten med påfØlgende tryk på dens CONTINUE-kontakt udfØres, fordi man

 $- 6 -$ 

derved undgår, at kommandoerne bliver hullet med på strimlen, hvilket ville gøre den ulæselig for det binære indlæsningprogram (BINARY LOADER).

 $- 7 -$ 

10. Konfigurering af SOS-COMAL:

Sæt kontakterne på datamatens panel til $(377_8)$ og tryk RESET, START på panelet.

På konsollen udskriver systemet nu forskellige oplysninger om den frembragte COMAL-version. Derpå skriver systemet:

LINE CONFIGURATION:

og venter. Brugeren skal nu angive, hvilke terminaler han Ønsker at betjene fra sit system. Lagerarealet bliver ligeligt fordelt mellem de tilmeldte terminaler.

#### Eksempel.

Man Ønsker at tilmelde terminalerne 0, 2,3,4 og 6. Man svarer da med at skrive: 0,2-4,6 (CR).

o

Hvis systemet er udstyret med en 4060 multiplekser, udskrives derpå:

```
RESTART ON MPX-LINE NR:
```
hvorpå systemet går i ventetilstand. Brugeren kan nu angive fra hvilken terminal tidsangivelsen, der optræder ved start af systemet, Ønskes indtastes. Hvis der blot svares med et CR, vil hovedkonsollen være startterminal. Startterminalen behØver ikke være en af de under LINE CONFIGURATIONS angivne.

Hvis systemet er udstyret med en 4026 multiplekser, er hovedkonsollen altid startterminal, og den nævnte tekst udskrives ikke.

Næste. udskrift er:

DIAL-UP LINES:

Med et CR angiver brugeren, at han ikke har nogen telefonlinjer tilsluttet sit system.

på konsollen udskrives nu:

FULL ERROR MESSAGE (TEXT) l=YES, O=NO

 $-8 -$ 

Hvis brugeren Ønsker dansk tekst på de fejlmeldinger, COMAL i givet fald afgiver, tastes l (CR), ellers tastes O (CR) (Ved at give afkald på fejlmeldinger i klar tekst spares ca 1200 bytes i lageret). **'<** Derefter skriver systemet:

RESERVED FILE NAMES:

og skifter linje!!!

Brugeren angiver nu, hvilke enheder man Ønsker, COMAL fortolkeren skal kende. I almindelighed vil det være de samme, som de på triggeren angivne. Man kan dog angive færre. Hvis fx. en enhed er midlertidig ude af drift, kan man undlade at angive den i listen over reserverede filnavne og derved undgå, at operativsystemet lader en kommando gå videre til enheden, hvilket ville blokere systemet.

Sammenhængen mellem de danske navne på enhederne og de navne, operativsystemet kender, og som man bruger i COMAL, er fØlgende:

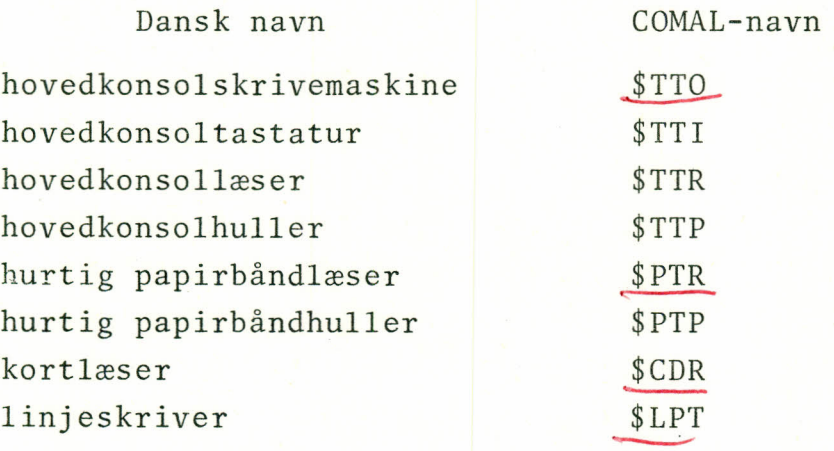

Filnavnene indtastes uden efterfØlgende CR (systemet skifter selv linje!!!). Tasten CR må ikke benyttes, fØr konfigurationen er afsluttet, altså efter at alle filnavne er indtastet. Når alle filnavne er angivet, tastes CR, og datamaten

*1/*

går i HALT.

Hvis brugeren ønsker at udlæse det konfigurerede system på en strimmel, skal indholdet af ACO først noteres. Dette gøres ved at man trykker ACO-kontakten ned, hvorefter indholdet af ACO kan aflæses i datalamperne Det konfigurerede system udlæses derpå som beskrevet under pkt. 9, idet man i stedet for tallet <nmax> bruger den værdi, der netop er læst i ACO.

Hvis brugeren ikke Ønsker at udlæse det konfigurerede system, men blot vil tage deti brug uden videre, sættes datakontakterne til  $\left( ^{377} _{8} \right)$  der trykkes RESET, START på datamatens panel, og nøglen sættes på LOCK. Dette sidste bevirker, at systemet selv starter efter et eventuelt strØmsvigt, og at alle kontakter, der kan standse datamaten, er frakoblede.

Bemærk. Hvis datamaten ikke er forsynet med strømovervågning (POWER FAIL RESTART) , må nØglen ikke sættes i LOCK, men skal blive stående i ON-stillingen.

Hvis der er tale om et multiuser-system, skal brugeren efter RESET, START indtaste dato og klokkeslet fra den terminal, der er valgt under konfigurationen (som svar på: RESTART ON MPX-LINE NO). Ved denne indtastning skal det skriveformat, systemet angiver, følges nøje, da de indtastede strenge ellers ikke accepteres som inddata.

De tilmeldte terminaler kan herefter aktiveres ved at trykke på ESC-tasten. **-**

Hvis der er tale om et single-user system, vil systemet efter RESET, START skrive tegnet \* på konsollen og er straks klar til brug.

## $4.-$ Opstart\_og\_pedlukning\_af\_systemet.

Ved nedlukning af systemet drejes nØglen på regneenhedens panel om på OFF.

Ved opstart af systemet sættes datakontakterne til 377.

og nØglen drejes på ON. Derefter trykkes RESET, START, og systemet vil rette en forespØrgsel til den terminal, der er udpeget til genstart-terminal (den skal naturligvis være ON-LINE på dette tidspunkt). Som svar på denne forespørgsel indtaster brugeren dato og klokkeslet, idet skriveformatet, som er angivet i forespørgslen, nøje overholdes. Systemet er derefter kØreklar, og nØglen drejes på LOCK.

Det bemærkes, at de enkelte terminaler tilmeldes ved et tryk på ESC-tasten og afmeldes igen ved at man skriver BYE fra den pågældende terminal. Når en terminal forlades, bør man altid afmelde den, idet dette vil give forøget kØrselstid til de Øvrige brugere.

Vedrørende den automatiske genstart i tilfælde af strømsvigt, kan bemærkes, at dersom nØglen står på ON, når strømmen svigter, vil COMAL ikke starte af sig selv. Brugeren kan da sætte datakontakterne til 000,000 og trykke RESET, START. Datamaten genstartes da som i tilfælde af strØmsvigt.

I visse tilfælde kan man komme ud for, at et strømsvigt er så kortvarigt, at datamaten ikke når at starte igen, selv om nøglen står på LOCK. Man bør da forsøge at dreje nØglen på ON, sætte datakontakterne til OOQOOO og trykke RESET, START. I de fleste tilfælde vil datamaten da starte igen, og programmer og data i lageret vil være intakte. Efter denne nødstart sættes nøglen igen på LOCK.

 $- 10 -$ 

#### APPENDIX A.

## RC-COMAL-kort.

Når man ved fremstillingen af et COMAL system vælger MSCRC under pkt. C, vil RC-BATCH-kort (skoledatakort) , som indlæses ved ENTER eller BATCH kommandoerne, blive ENTER eller BATCH fortolket på fØlgende måde:

En markering i PUNCH-ruden fortolkes som EOJ.

En markering umiddelbart under ruden "MARK HERE TO CONTINUE STATEMENT ON NEXT CARD" (lad markeringen dække de øverste to tredjedele af pilen på kortet) bliver fortolket som DO.

Kolonne 7 bliver fortolket på denne måde:

En markering i feltet: fortolkes som:

 $\bullet$ 

= OP EN FILE CLOSE FILE O FILE FILE  $\mathbf{1}$  ELSE 2 ENDIF 3 REPEAT 4 UNTIL 5 WHILE 6 ENDWHILE 7 SELECT 8 CASE 9 ENDCASES

**.•..**

En kolonne bliver ignoreret, hvis den indeholder mere end 4 afmærkede ruder. En markering i alle ruder i en kolonne bliver dog fortolket som END-OF-FILE.

De Øvrige kolonner på kortet fortolkes som sædvanlige RC-BATCH-kort (skoledatakort) .

## APPENDIX B.

# Tillæo til feilkodelisten for X.BASIC. **=====2=======e=======================**

Ud over de fejlkoder, der findes i X.BASIC, forekommer fØlgende i COMAL II:

fejl nr. melding.

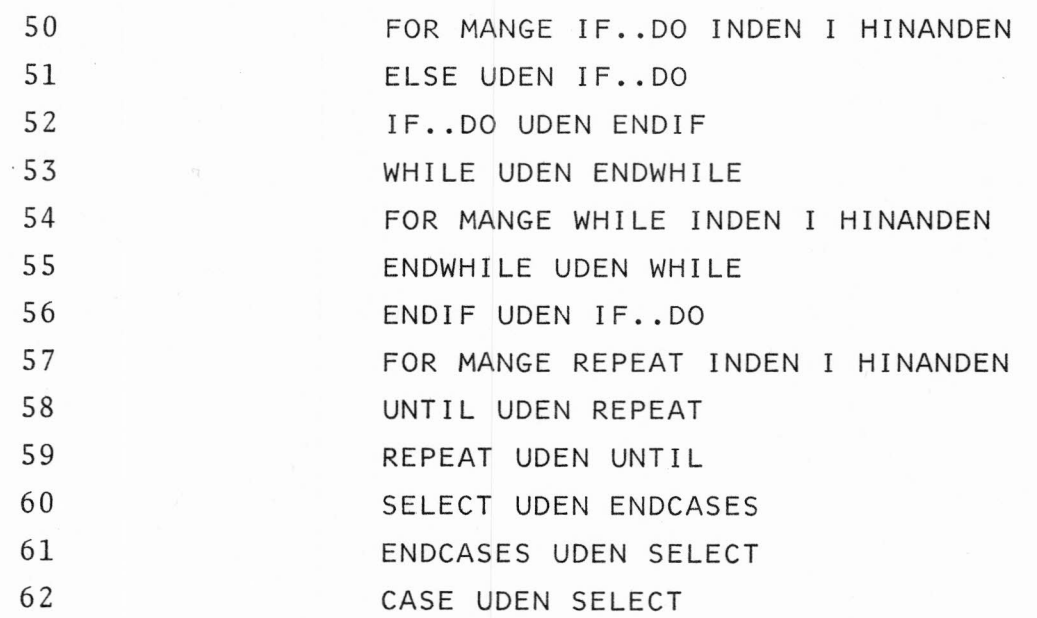